# **MODELISATION 3D - Logiciel en ligne Home By Me Aménager une péniche pour une famille de 4 personnes**

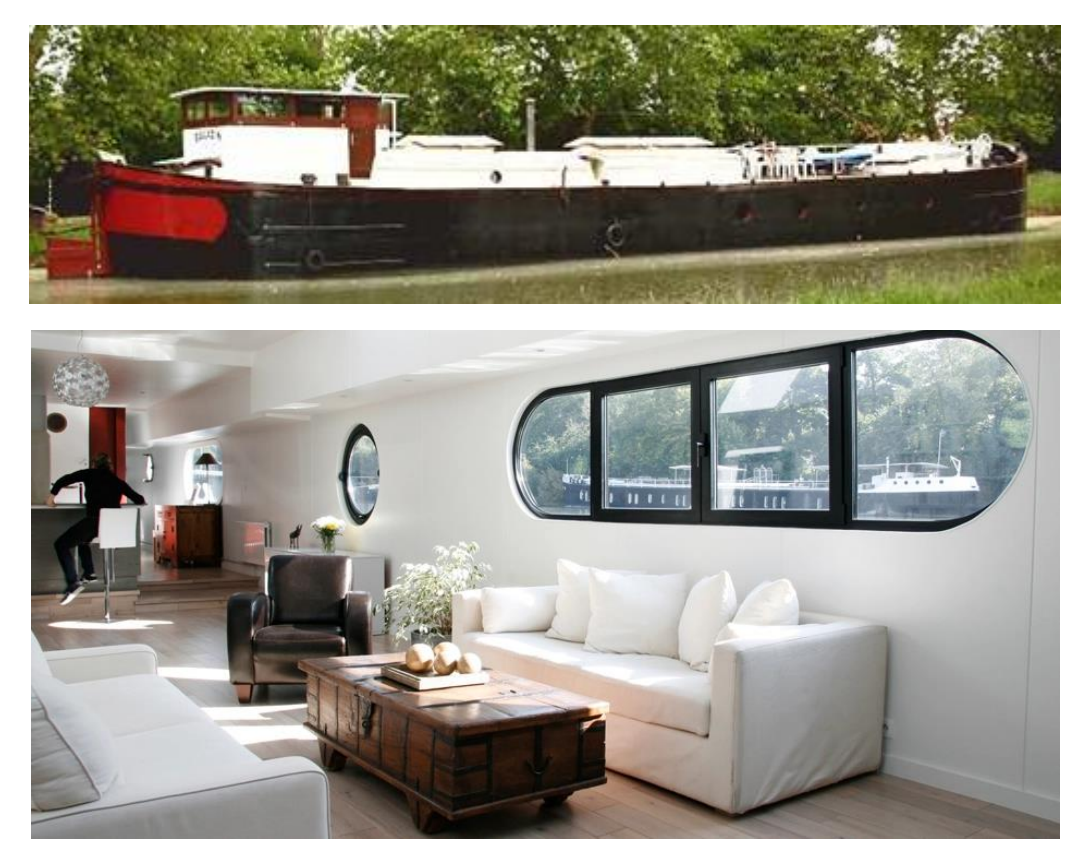

Se connecter sur le site<https://home.by.me/fr/>

Cliquer sur CREER UN PROJET

Passer la vidéo sans la visionner et compléter les demandes

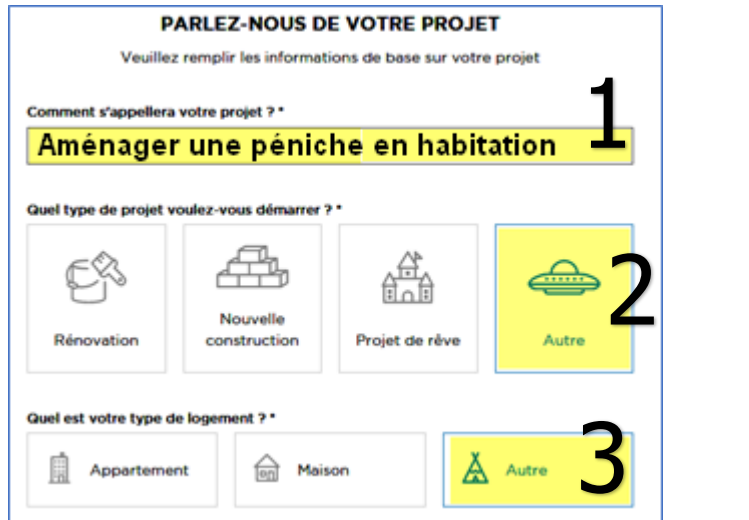

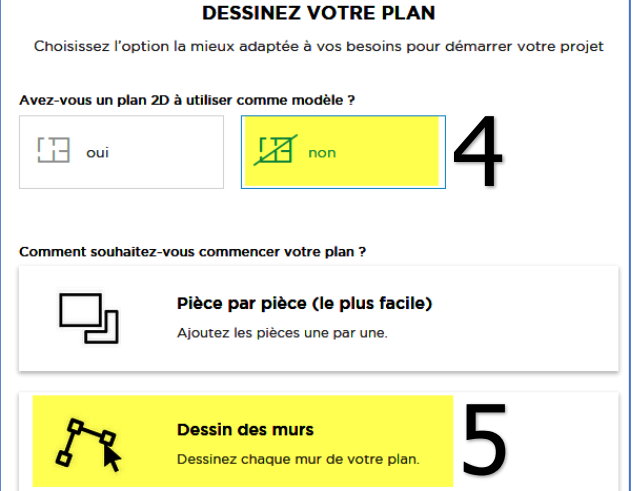

#### Aménager l'intérieur de la péniche pour 4 personnes (2 adultes + 2 enfants)

- Longueur habitable : 16 m
- Largeur habitable : 5 m
- Hauteur sous plafond 2,30 m

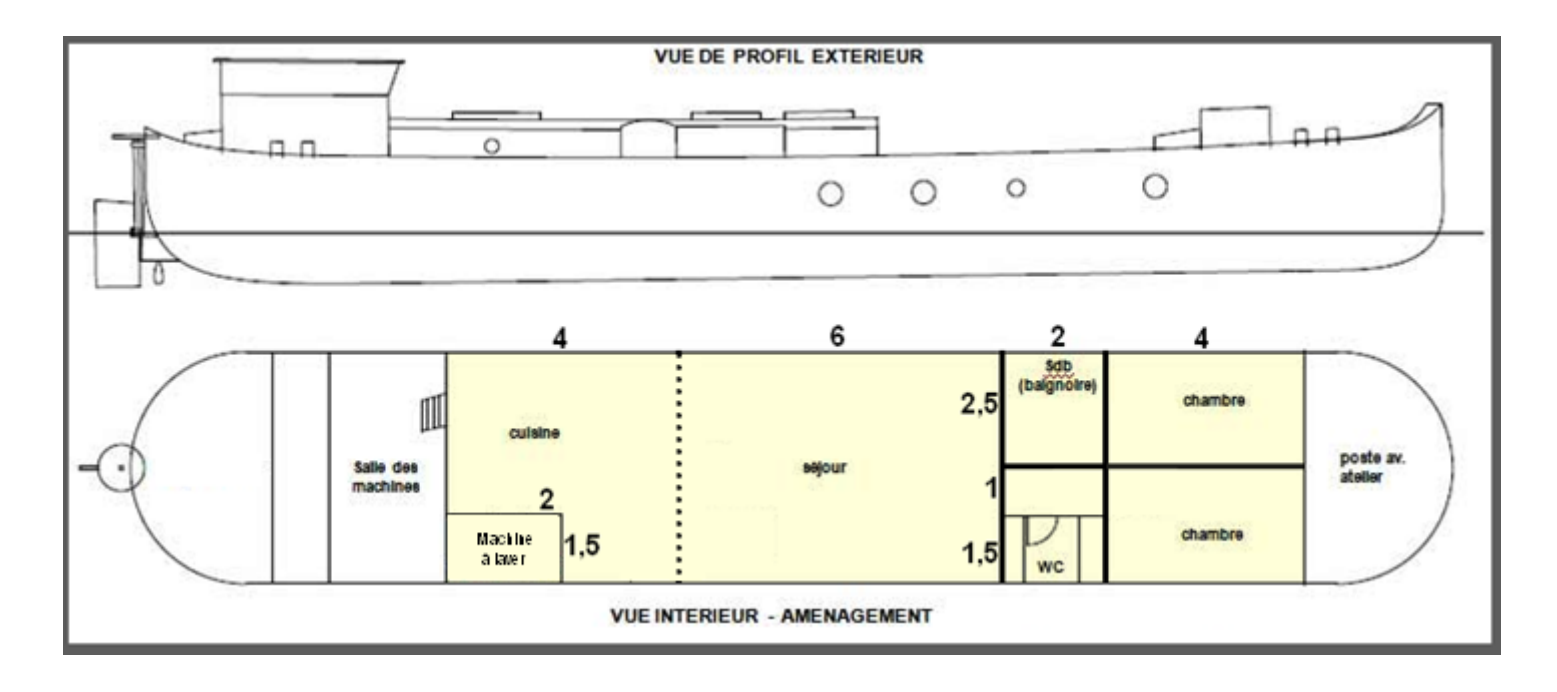

### Dessiner à main levée, les 4 murs, pour créer un rectangle 16 x 5 m

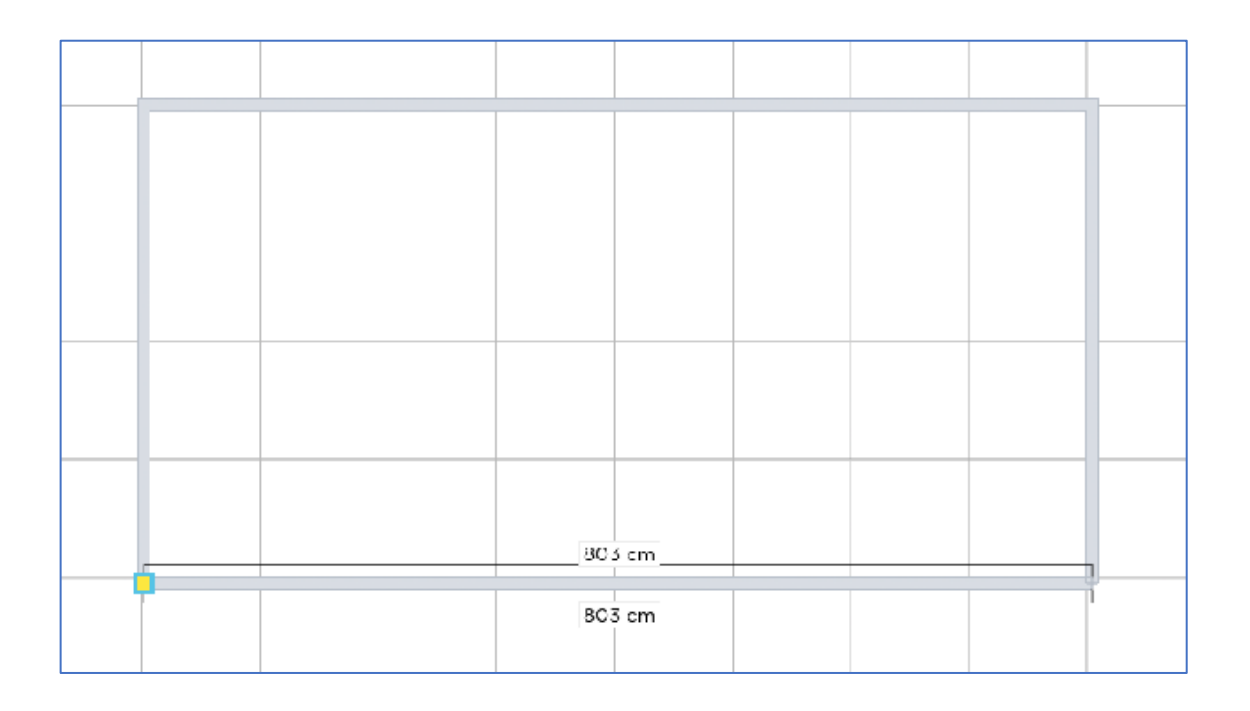

Cliquer ensuite sur le bouton Validate

Redimensionner longueur 16 m et largeur 5 m

#### Cliquer sur le menu Rez-de-chaussée et saisir la hauteur : 230 cm

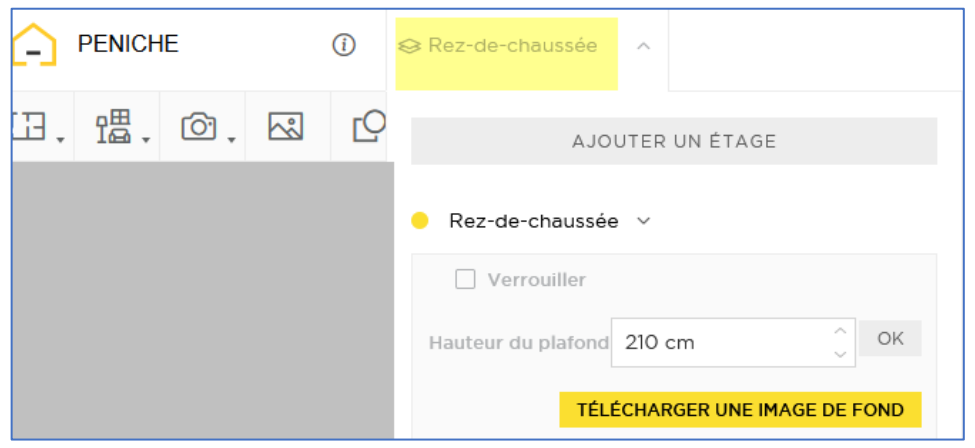

#### Intérieur de la péniche :

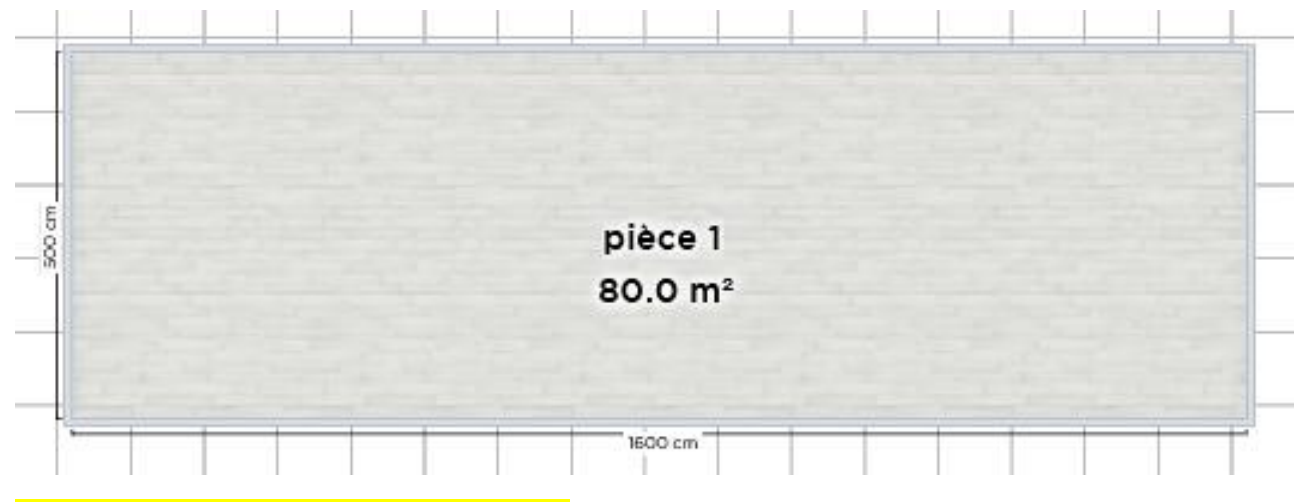

Enregistrer le projet au fur et à mesure

#### Tracer les murs intérieurs : 1 carreau correspond à 1 m Le mur entre cuisine et séjour est facultatif, vous pouvez créer un grand espace de vie

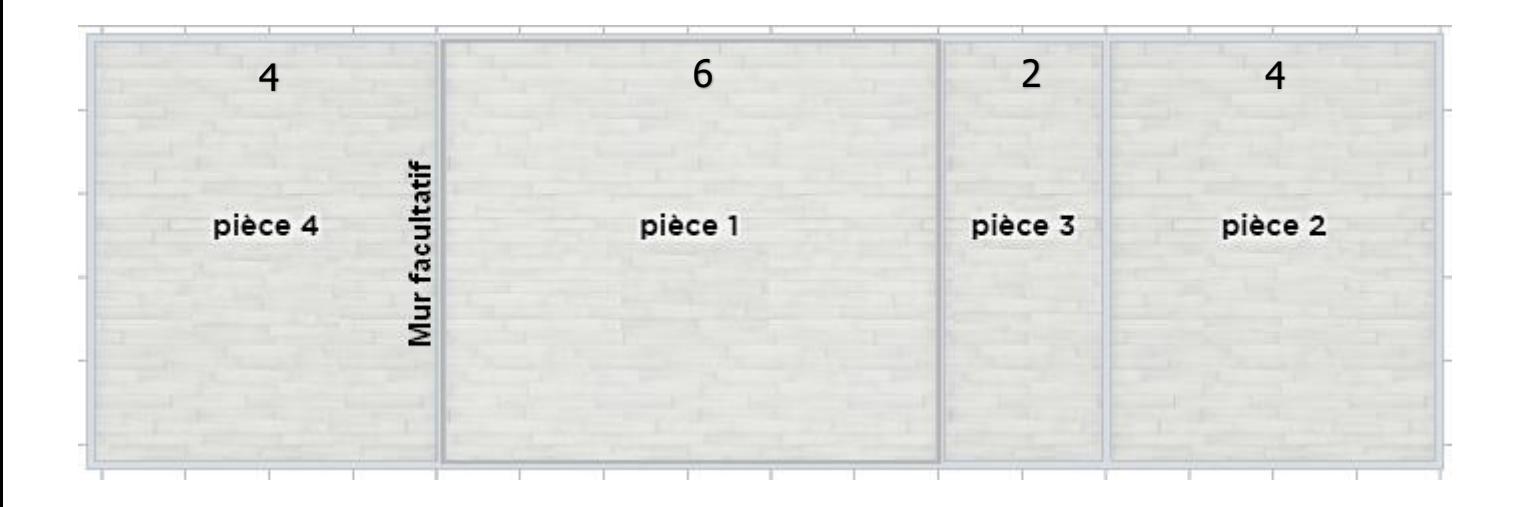

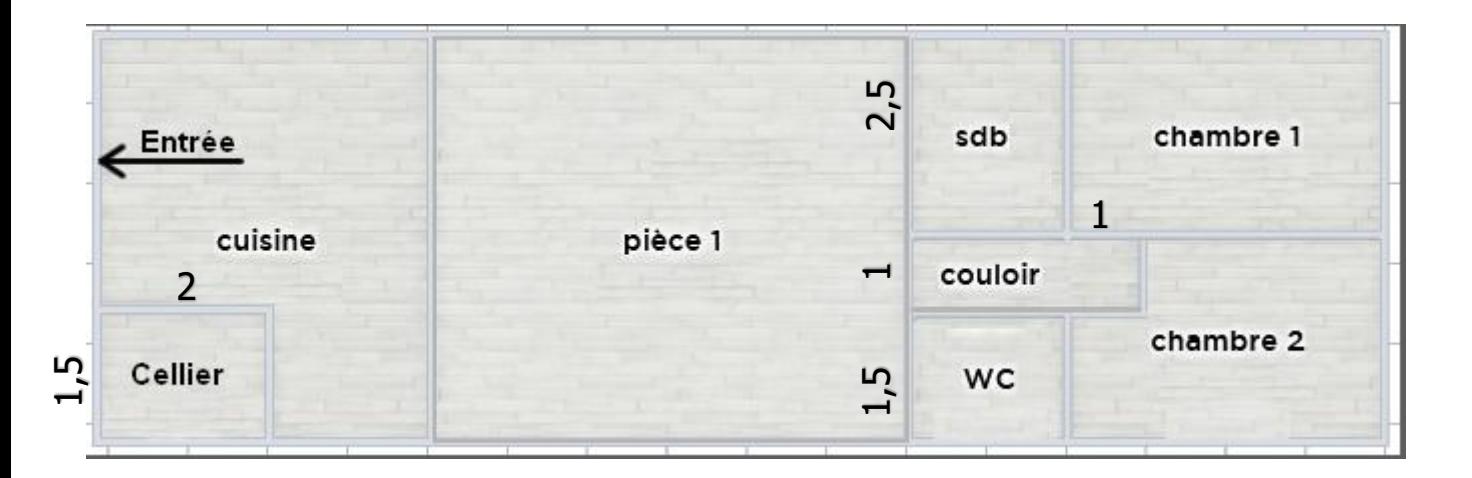

# Ajouter portes et fenêtres (circulaire et/ou rectangulaire) dans toutes les pièces

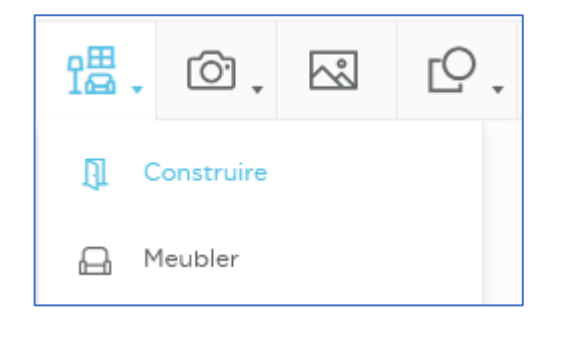

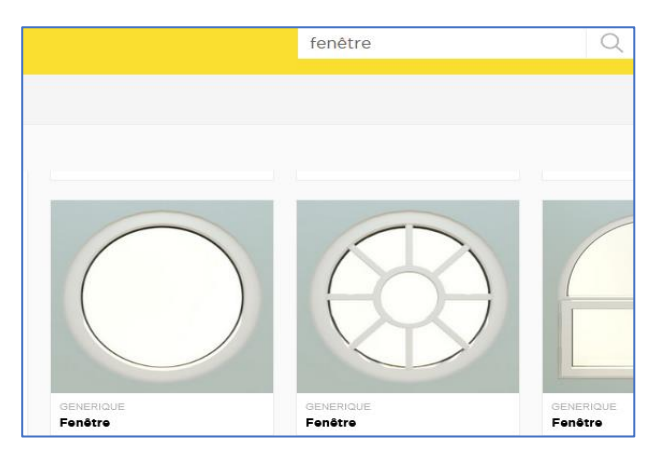

# Visualiser l'aménagement avec le module 3D

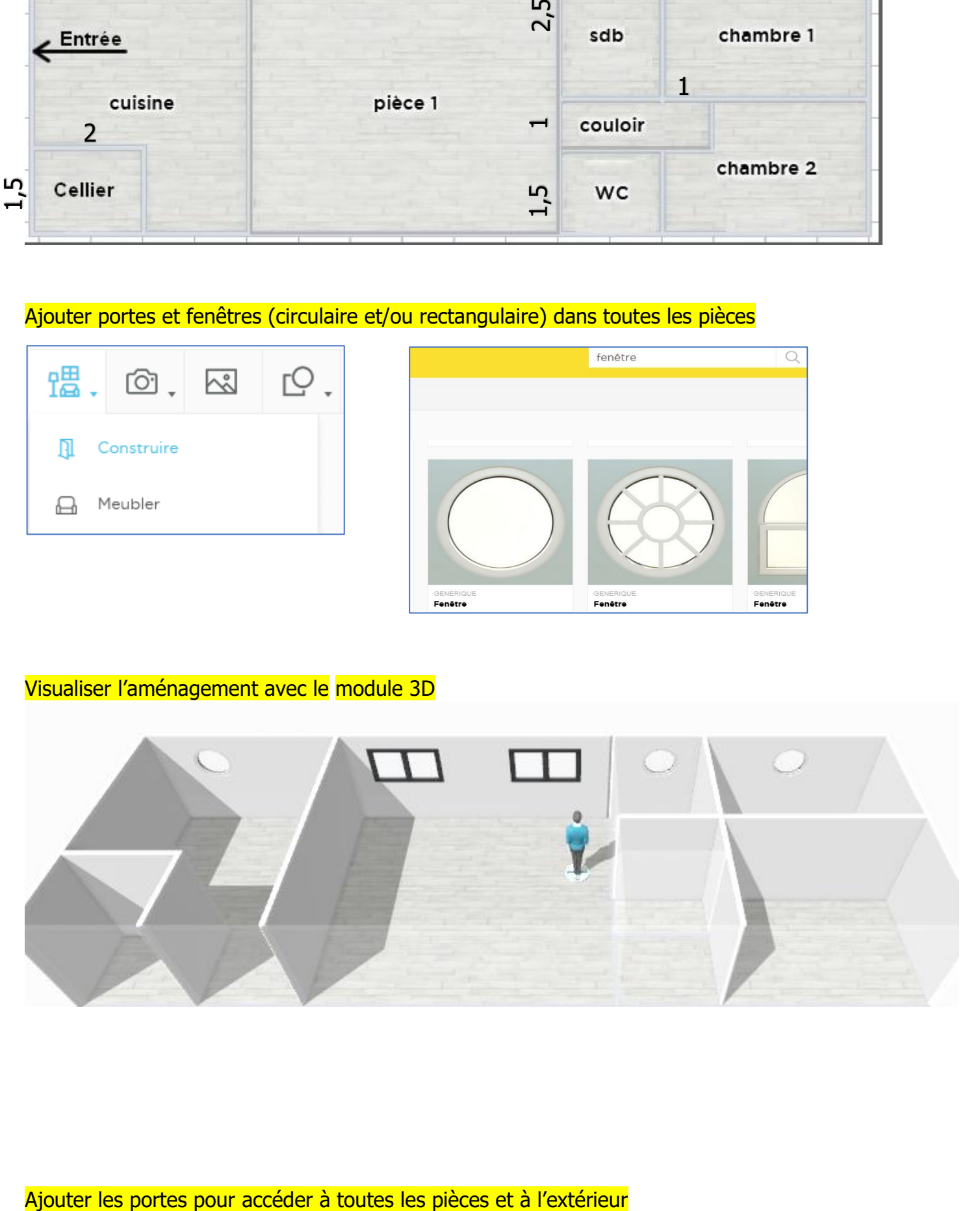

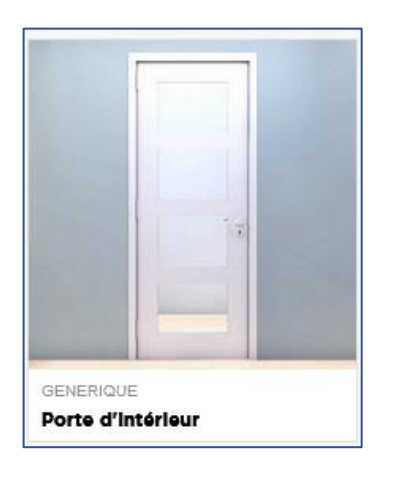

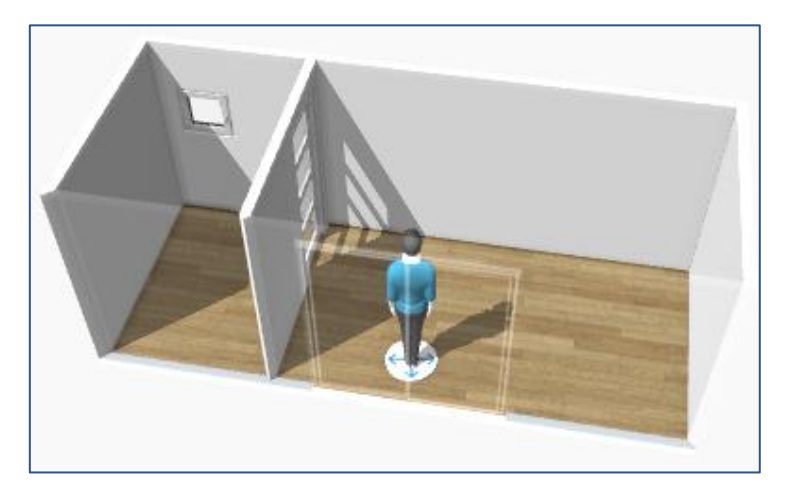

### Modifier les sols et les murs

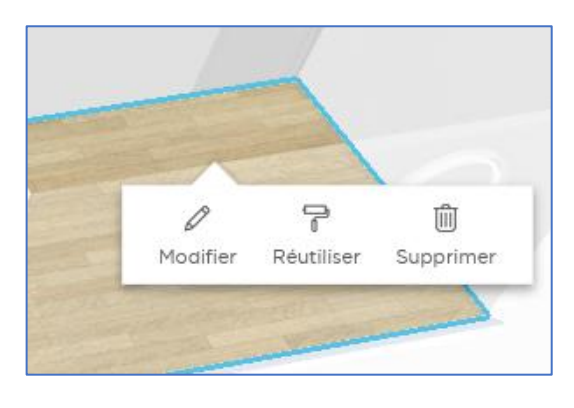

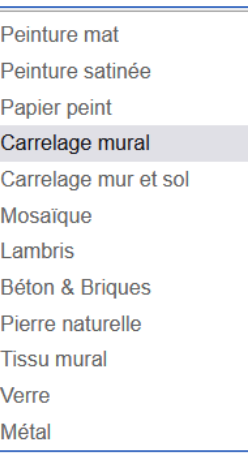

# Aménager la péniche pour 4 personnes (2 adultes + 2 enfants)

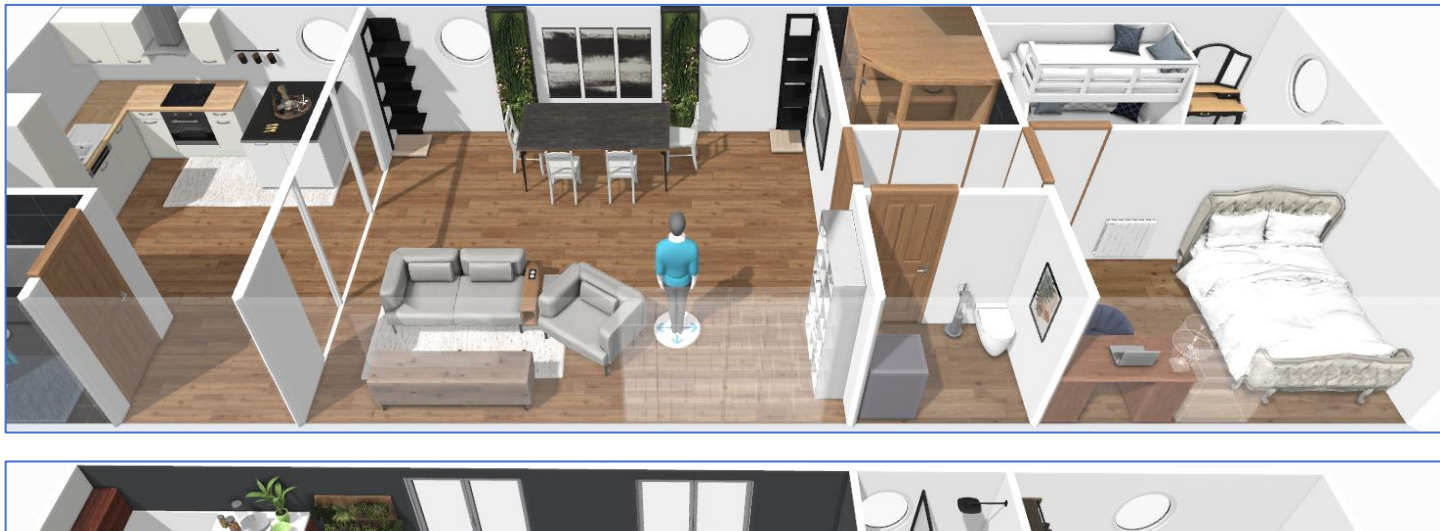

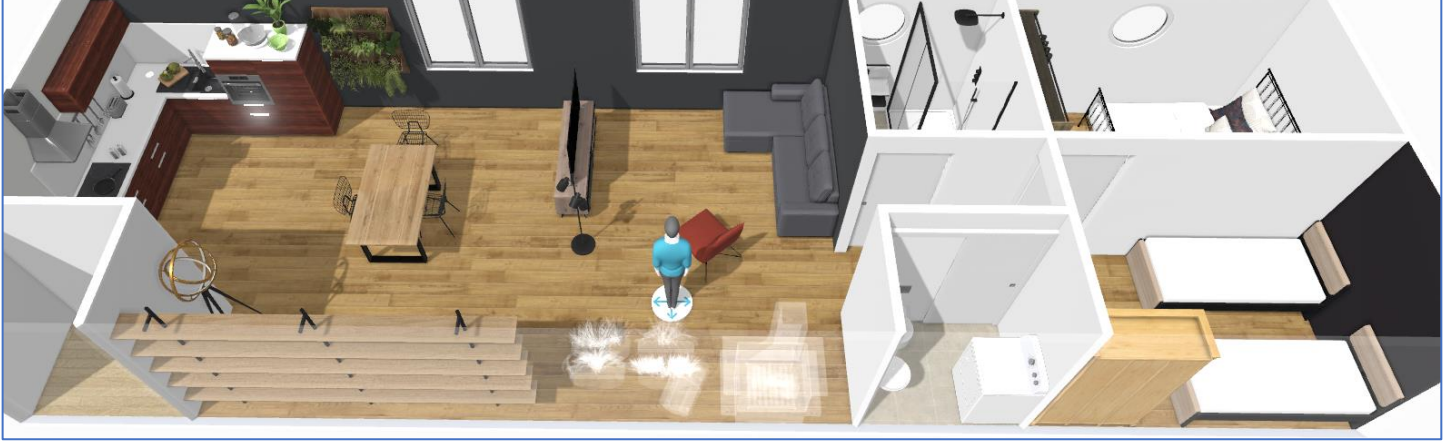

Serge WACKER - http://techno11.neowp.fr/